# *<u>e</u>* construct connect.

# ConstructConnect Takeoff Webinar Outline

## Program Overview

- What is the ConstructConnect Platform?
- Initial program window
	- $\circ$  Getting Started Main information hub with outbound links and videos
	- o Projects & Bids Curated list of projects added into Takeoff
	- $\circ$  Sample Projects Trade-specific takeoff examples created by the Training team
- Bid window
	- o Takeoff View images, create takeoff items, and draw takeoff
	- $\circ$  Summary Review total quantities across the entire bid
	- $\circ$  Worksheet Apply unit cost to generate rough cost estimate

### Bid Center

- Sourcing
	- o ConstructConnect Project Intelligence ITBs
	- o Third-party invitations
	- o Upload custom documents
- "Send to Takeoff" button
- Manual bids directly in ConstructConnect Takeoff
	- o One plan set per one folder

### Takeoff Tab

- Layout / Navigation
- Keyboard Shortcuts
	- o Control key & mouse wheel Zoom
	- $\circ$  Alt key Pan
	- $\circ$  Space bar Toggle back and forth from Select tool to Takeoff tool
- Setting / Calculating Scale

## Performing Takeoff

- Linear Takeoff
	- o Continuous mode
- Area Takeoff
	- o Snap Angle
- Count Takeoff
- Copy/Paste Takeoff
- Duplicating Takeoff Items

#### Advanced Tools

- Multi-Condition Takeoff
- Reassigning takeoff objects
- Bid Areas
- Reviewing results
- Templates

#### **Settings**

- Organizational
	- o Masters and Templates

# *<u>Mconstructconnect</u>*

- Individual profile settings uncheck these
	- o Restrict lateral movement of linear objects
	- o Show auto dimension lines
	- o Display segment length
	- o Show Sheet number

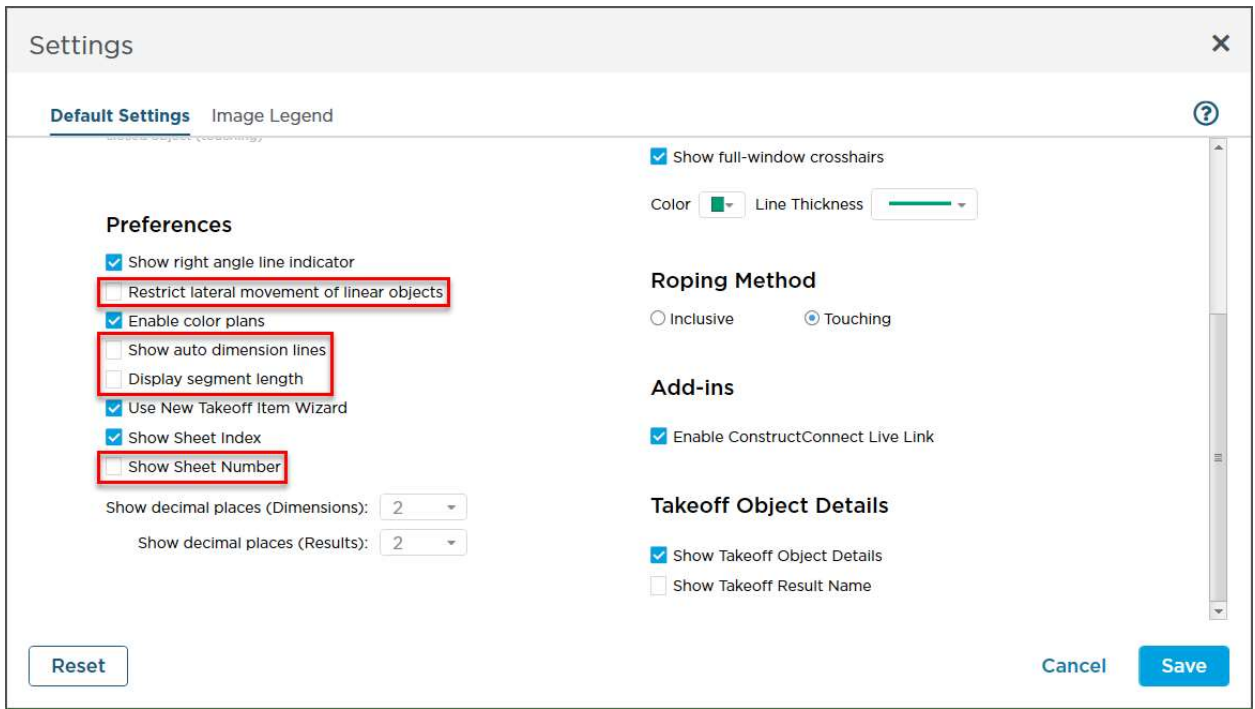

#### Additional Resources

- **Bid Center User Guide** 
	- o Adding a Project in Bid Center (https://constructconnecthelp.atlassian.net/wiki/spaces/CPOH/pages/977895706/Adding+a+Project)
- Program User Guide press F1 for shortcut
	- o Creating a Project Part 1 (https://kbase.constructconnect.com/article/AA-00228)
	- o Creating a Project Part 2 (https://kbase.constructconnect.com/article/AA-00229)
- Training Videos
- How Do I?
- Request Support
- Request Feature

#### Q&A

¿Ha adquirido una licencia y necesita entrenamiento en español? https://go.oncehub.com/spanishcustomcctotraining

Link to Bid Management / Project Intelligence Training:

https://www.constructconnect.com/contact-us/training-request

Link to Training Survey: https://www.surveymonkey.com/r/PGM2YSH

American Society of Professional Estimators (ASPE): https://www.aspenational.org/